## **IS HEALTH**

## **Kronos: How to Access Kronos**

• **Step One:** Access the A-Z Directory on the University's Home Page.

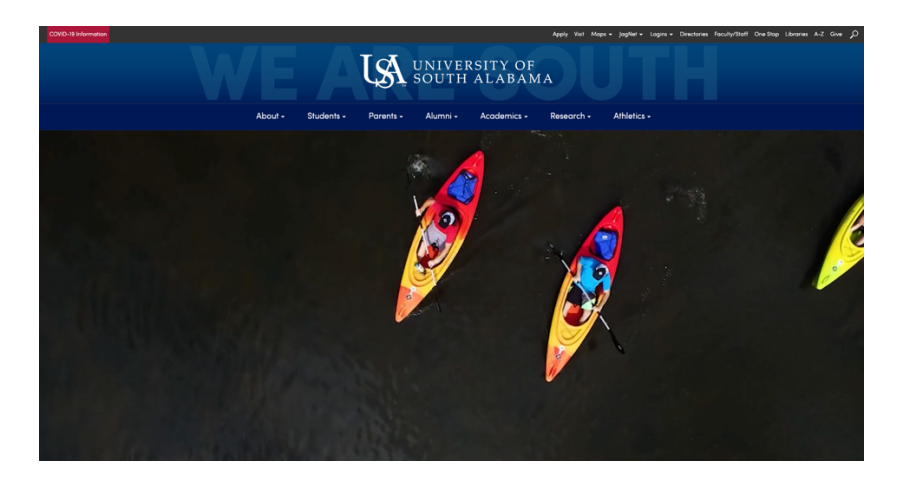

 • **Step Two:** Select the Finance and Administration option on the Index Page.

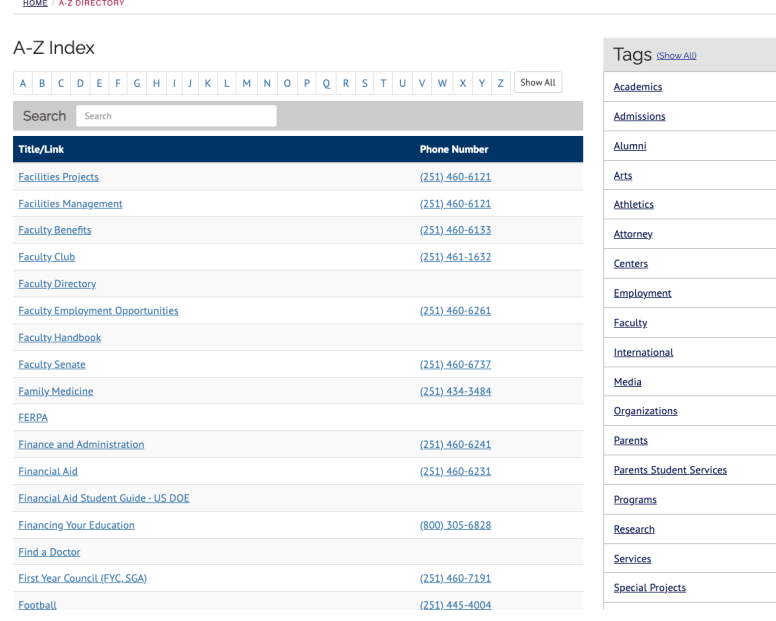

## **IS HEALTH**

 • **Step Three:** Select Payroll under the Business Office/General Accounting dropdown

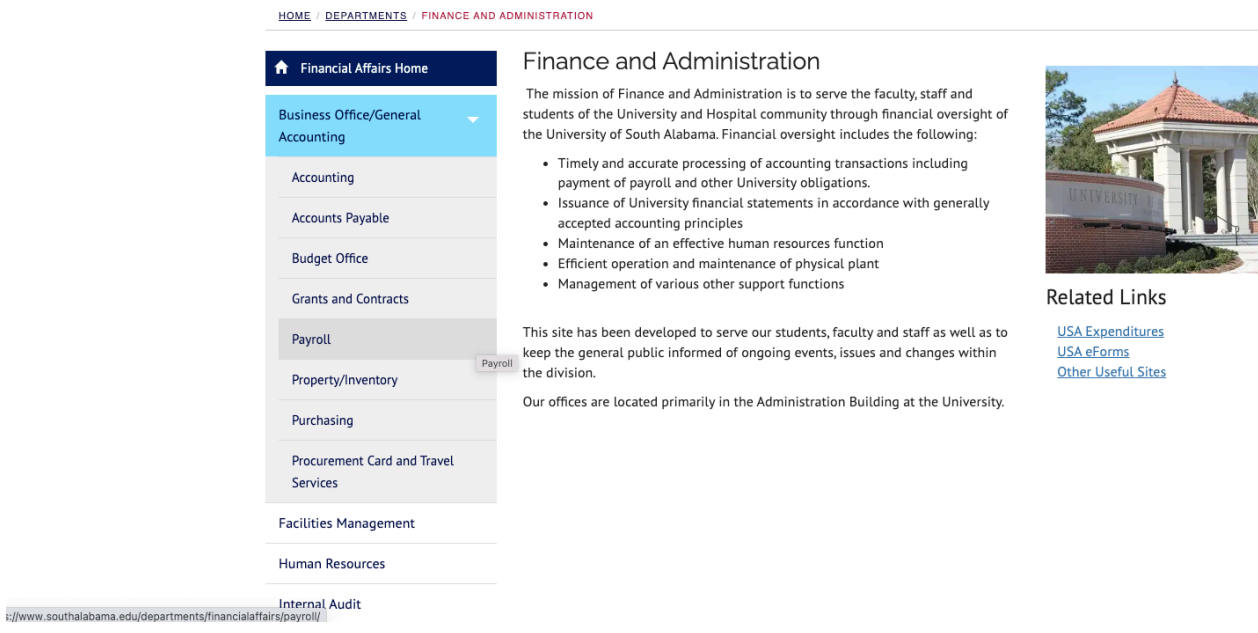

• **Step Four**: Select **UKG Kronos** – **UKG Workforce Central**.

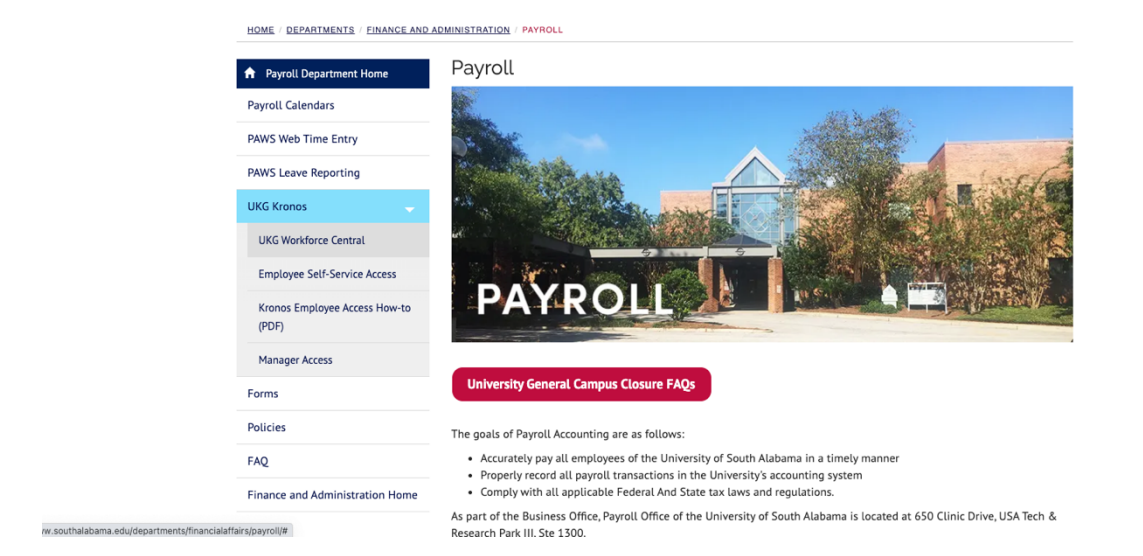

## **IS HEALTH**

• **Step Five:** Sign into Kronos with your **J#** and **password**.

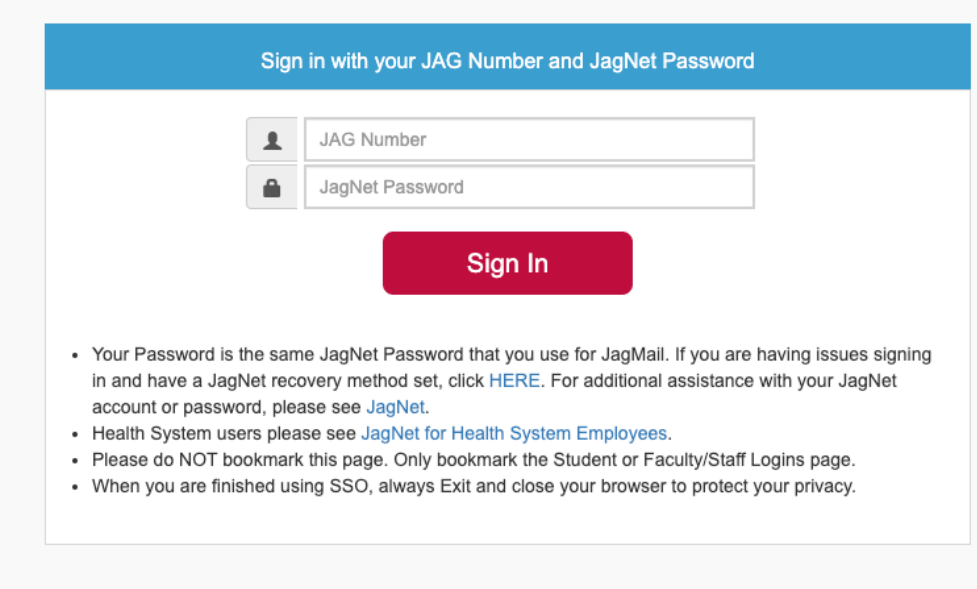